# Installing Current Branch 2403 - Released this week

In this post, I am going to upgrade CB2309 to CB2403. I am going to run fast ring PowerShell script to start the process.

You can find more about CB2403 and new features from these links:

https://techcommunity.microsoft.com/t5/configuration-manager-blog/update-2403-for-microsoft-configuration-manager-current-branch/ba-p/4119853

https://learn.microsoft.com/en-us/mem/configmgr/core/plan-design/changes/whats-new-in-version-2403

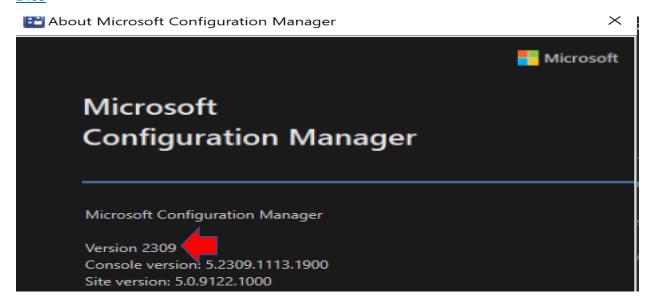

As you can see there is no CB2403 to download. After running the script, you should see CB2403

| Updates and Servicing 2 items                         |                      |           |             |                      |  |
|-------------------------------------------------------|----------------------|-----------|-------------|----------------------|--|
| Search current node                                   |                      |           |             |                      |  |
| Name                                                  | Date Released        | State     | Prereq Only | Ignore Prereq Warnin |  |
| Configuration Manager 2309 Hotfix Rollup (KB25858444) | 27-Feb-2024 12:00 AM | Installed | No          | Yes                  |  |
| Configuration Manager 2309                            | 31-Oct-2023 12:00 AM | Installed | No          | Yes                  |  |

Open PowerShell as Admin and run fast ring script. You can download the script from here

https://easyupload.io/xeglbm

### Now CB2403 download has started

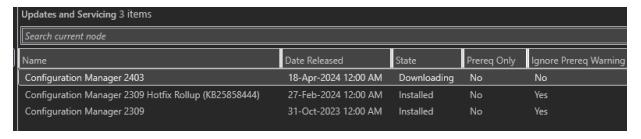

I was having problem with the download. Looked at dmpdownloader.log. Was getting this error.

## Warning - Failed to extract the payload cab of package eed8001a-1fe8-45c3-b689-577e557bf8eq

The fix is to make sure share permission is proper. I made sure share permission was granted to Everyone – Full Access so payload extraction will complete.

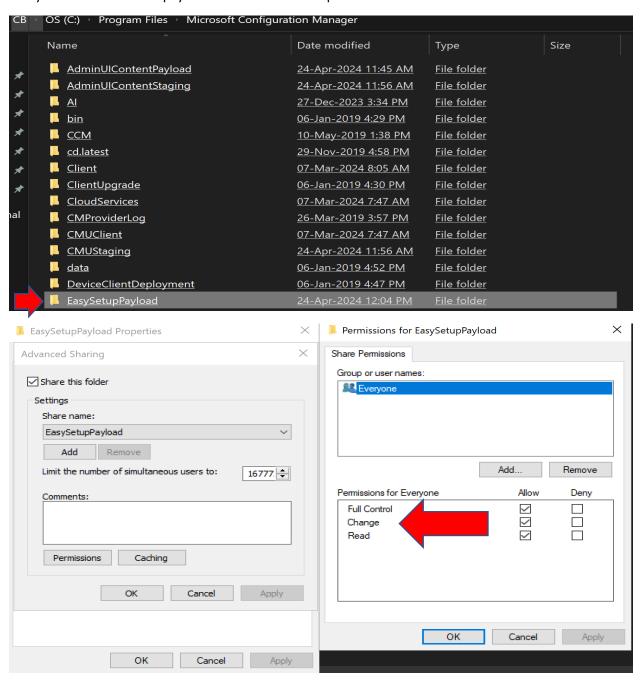

Now we are ready to kick start the install.

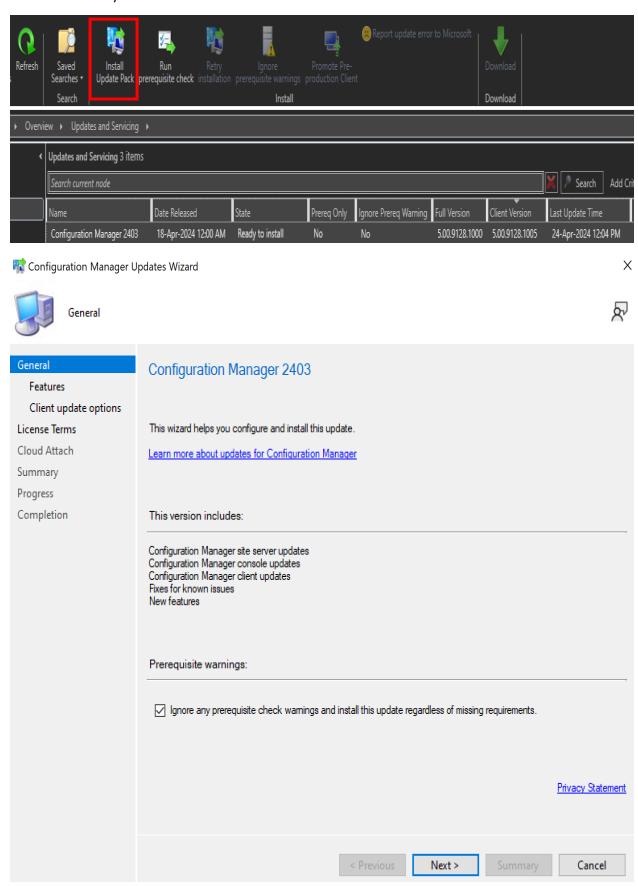

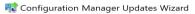

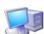

Features

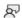

# General Features included in update pack Client update options This update pack includes the following features. Select the features you want to enable now. Features you don't enable now can be enabled later from the Updates and Servicing node of the Configuration Manager console. License Terms Cloud Attach Summary Progress Device Health Attestation assessment for compliance policies for conditional access Completion Windows Defender Exploit Guard policy Remove Central Administration Site Cloud management gateway with Azure VM scale set Task Sequence Debugger Windows Hello for Business Application Groups PFX Create Approve application requests for users per device VPN for Windows 10. Description: < Previous Next > Cancel

🎇 Configuration Manager Updates Wizard

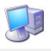

Client update options

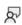

X

#### General

#### Features

## Client update options

## License Terms

Cloud Attach

Summary

Progress

Completion

## Client update settings

This update includes an update for the Configuration Manager client. You can upgrade your clients immediately, or validate this client in a pre-production collection before you upgrade all your Configuration Manager clients.

Upgrade without validating

Overwrites your current Configuration Manager client package with the new client update. All new client installations and client upgrades use this new client update.

O Validate in pre-production collection

Validate the client update on members of the pre-production collection while you keep your production client package intact. Later, you can overwrite the production package using Client Update Options in the Updates and Servicing node of the Configuration Manager console.

Pre-production collection:

Browse.

< Previous

Next >

Summarv

Cancel

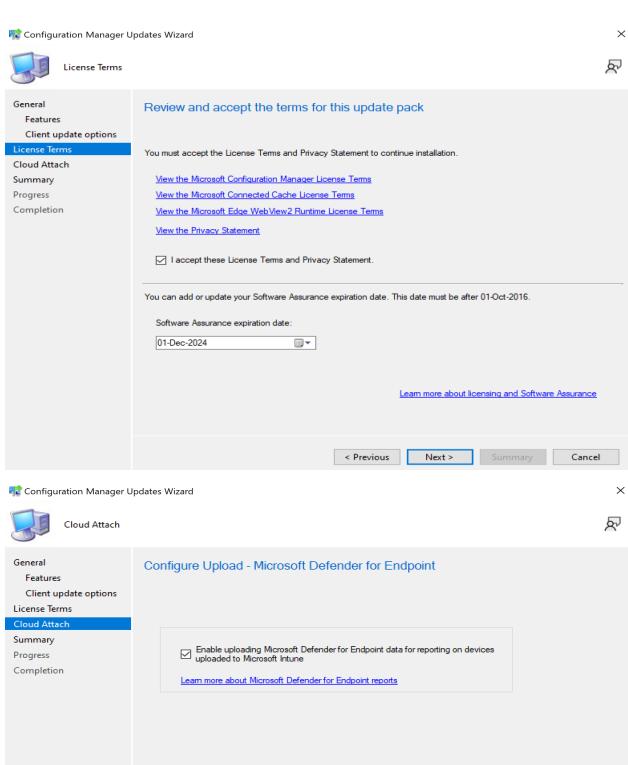

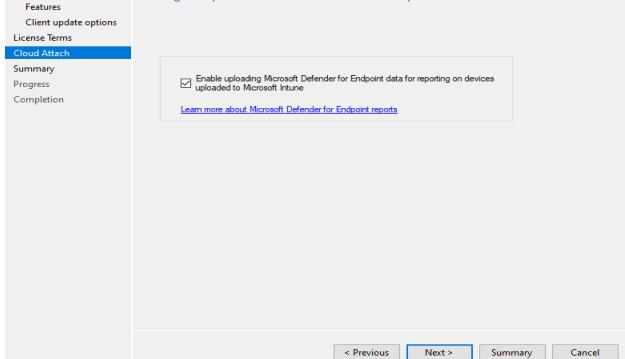

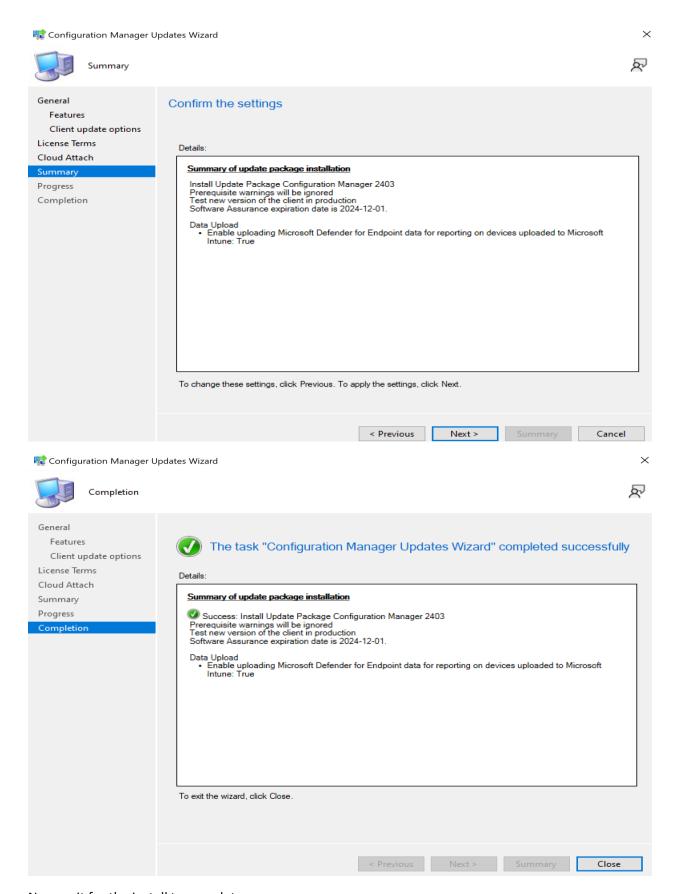

## Now wait for the install to complete

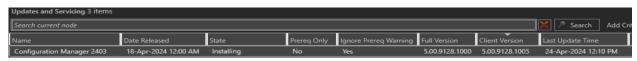

During the install Pre Reg failed due to these reasons. I had to fix and then re-try the installation.

[Failed]:HTTPS or Enhanced HTTP are not enabled for client communication. HTTP-only communication is deprecated and support will be removed in a future version of Configuration Manager. Enable a more secure communication method for the site either by enabling HTTPS or Enhanced HTTP. For more information, see <a href="https://go.microsoft.com/fwlink/?linkid=2155007">https://go.microsoft.com/fwlink/?linkid=2155007</a>.

Enable HTTPS only if you have PKI configured or Enable HTTPS or EHTTP

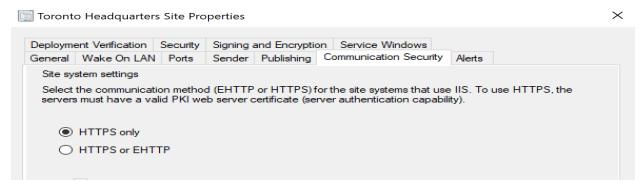

[Completed with warning]:The Asset Intelligence feature has been deprecated and will be retired in a future release. Remove the Asset Intelligence sync point role. For more information, see <a href="https://aka.ms/removeAlsyncpointrole">https://aka.ms/removeAlsyncpointrole</a>.

## **Remove Asset Intelligence Role from Server and Site System Roles**

[Failed]:Slide Co-Management workload slider for resource access policies towards Intune. Remove the certificate registration point site system role and all policies for company resource access features in Configuration Manager. These features are no longer supported as of March 2022 in Configuration Manager. Company resource access includes email, certificate, VPN, Wi-Fi, and Windows Hello for Business profiles. See https://go.microsoft.com/fwlink/?linkid=2186198 for more details.

| CoMgmtSettingsProd Properties                                                                                                    |   |  |  |  |  |
|----------------------------------------------------------------------------------------------------|---|--|--|--|--|
| Cloud attach   Configure upload   Enablement   Workloads   Staging                                                                                                    |   |  |  |  |  |
| For Windows 10 or later devices that are in a co-management state, you can have Microsoft Intune start managing different workloads. Choose Pilot Intune to have Intune manage the workloads for only clients in the Pilot group (specified later in this wizard). If you are not ready to move workloads to Intune, select Configuration Manager. |   |  |  |  |  |
| Learn more Configuration Manager Pilot Intune Intune                                                                                                    |   |  |  |  |  |
| Compliance policies:                                                                                                    |   |  |  |  |  |
| Device configuration:                                                                                                    |   |  |  |  |  |
| Endpoint Protection:                                                                                                    |   |  |  |  |  |
| Resource access policies:                                                                                                    |   |  |  |  |  |
| Client apps:                                                                                                    |   |  |  |  |  |
| Office Click-to-Run apps:                                                                                                    |   |  |  |  |  |
| OK Cancel Apply                                                                                                    | _ |  |  |  |  |

[Completed with warning]:The site server configured with HTTPS/Enhanced HTTP, does not require network access account. Please verify the minimum appropriate permission of this account(s) and remove the account(s) which has higher privileges. We recommend you remove the configured network access account(s) which are not leveraged.For more information about your network access account required permissions, see <a href="https://go.microsoft.com/fwlink/?linkid=2210348">https://go.microsoft.com/fwlink/?linkid=2210348</a>.

You should decide based on your infrastructure. Since I am running home lab – Ignored the warning.

Once the install is done you will have to install new version of console.

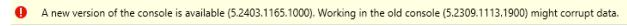

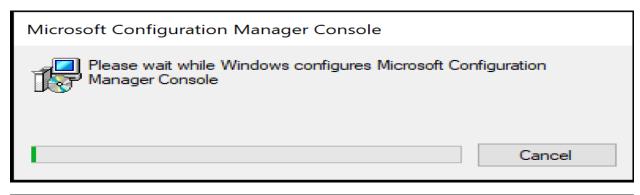

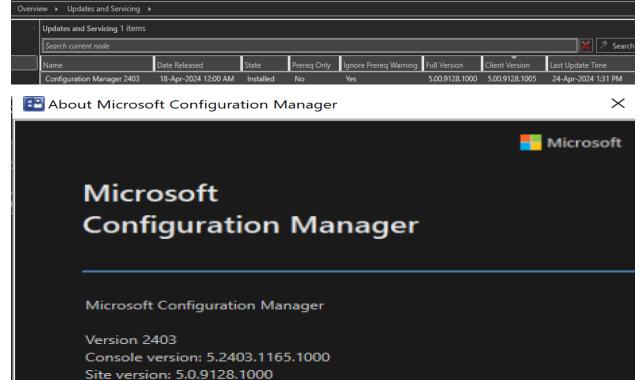

This concludes the upgrade. Make sure to complete these tasks.

- 1. Check Monitoring and make sure Site and Server Components are all GREEN
- 2. Update Boot Images x64
- 3. Verify Client Version from Site Server Properties
- 4. Check Hierarchy Properties and see how and when client version will be upgraded.

**Thanks** 

Ram

24th Apr 2024